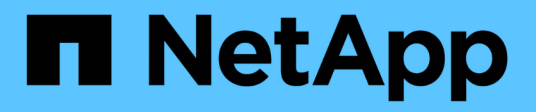

## **Sécurité**

Astra Trident NetApp

June 28, 2024

This PDF was generated from https://docs.netapp.com/fr-fr/trident-2402/trident-reco/security-reco.html on June 28, 2024. Always check docs.netapp.com for the latest.

# **Sommaire**

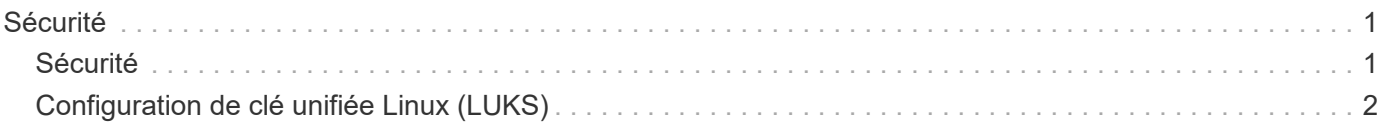

# <span id="page-2-0"></span>**Sécurité**

## <span id="page-2-1"></span>**Sécurité**

Assurez-vous que l'installation d'Astra Trident est sécurisée à l'aide des recommandations indiquées ici.

## **Exécutez Astra Trident dans son propre espace de noms**

Il est important d'empêcher les applications, les administrateurs d'applications, les utilisateurs et les applications de gestion d'accéder aux définitions d'objets Astra Trident ou aux pods pour assurer un stockage fiable et bloquer tout risque d'activité malveillante.

Pour séparer les autres applications et utilisateurs d'Astra Trident, installez toujours Astra Trident dans son propre espace de noms Kubernetes (trident). L'utilisation d'Astra Trident dans son propre espace de noms garantit que seul le personnel d'administration Kubernetes a accès au pod Trident Astra et aux artéfacts (tels que les secrets d'arrière-plan et CHAP le cas échéant) stockés dans les objets CRD devant être namestes. Vous devez vous assurer que seuls les administrateurs ont accès à l'espace de noms Astra Trident et y ont donc accès tridentctl client supplémentaire.

## **Utilisez l'authentification CHAP avec les systèmes back-end ONTAP SAN**

Astra Trident prend en charge l'authentification CHAP pour les workloads SAN de ONTAP (à l'aide du ontapsan et ontap-san-economy pilotes). NetApp recommande d'utiliser le protocole CHAP bidirectionnel avec Astra Trident pour l'authentification entre l'hôte et le système back-end de stockage.

Pour les systèmes ONTAP back-end qui utilisent les pilotes de stockage SAN, Astra Trident peut configurer le protocole CHAP bidirectionnel et gérer les noms d'utilisateur et les secrets CHAP via tridentctl. Reportez-vous à la section [""](https://docs.netapp.com/fr-fr/trident-2402/trident-use/ontap-san-prep.html) Pour comprendre comment Astra Trident configure le protocole CHAP sur les systèmes back-end ONTAP.

## **Utilisez l'authentification CHAP avec les systèmes back-end NetApp HCI et SolidFire**

NetApp recommande de déployer le protocole CHAP bidirectionnel pour garantir l'authentification entre l'hôte et les systèmes back-end NetApp HCI et SolidFire. Astra Trident utilise un objet secret qui inclut deux mots de passe CHAP par locataire. Une fois Astra Trident installé, il gère les secrets CHAP et les stocke dans un tridentvolume Objet CR pour la PV correspondante. Lorsque vous créez un volume persistant, Astra Trident utilise les secrets CHAP pour initier une session iSCSI et communiquer avec le système NetApp HCI et SolidFire sur CHAP.

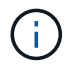

Les volumes créés par Astra Trident ne sont associés à aucun groupe d'accès de volume.

## **Utilisez Astra Trident avec NVE et NAE**

NetApp ONTAP assure le chiffrement des données au repos pour protéger les données sensibles en cas de vol, de retour ou de reconversion d'un disque. Pour plus de détails, reportez-vous à ["Configurer la présentation](https://docs.netapp.com/us-en/ontap/encryption-at-rest/configure-netapp-volume-encryption-concept.html) [de NetApp Volume Encryption".](https://docs.netapp.com/us-en/ontap/encryption-at-rest/configure-netapp-volume-encryption-concept.html)

• Si NAE est activé sur le back-end, tous les volumes provisionnés dans Astra Trident seront NAE.

• Si NAE n'est pas activé sur le back-end, les volumes provisionnés dans Astra Trident seront compatibles avec NVE, à moins que vous n'ayez défini le indicateur de chiffrement NVE sur false en configuration back-end.

Les volumes créés dans Astra Trident sur un système back-end compatible NAE doivent être chiffrés NVE ou NAE.

- $\mathbf{f}$
- Vous pouvez définir l'indicateur de chiffrement NVE sur true Dans la configuration backend Trident pour remplacer le chiffrement NAE et utiliser une clé de chiffrement spécifique sur la base du volume.
- Définition de l'indicateur de chiffrement NVE sur false Sur un système back-end NAE, un volume basé sur NAE est créé. Vous ne pouvez pas désactiver le chiffrement NAE en définissant l'indicateur de chiffrement NVE sur false.
- Vous pouvez créer manuellement un volume NVE dans Astra Trident en définissant explicitement l'indicateur de chiffrement NVE sur true.

Pour plus d'informations sur les options de configuration du back-end, reportez-vous à :

- ["Options de configuration du SAN ONTAP"](https://docs.netapp.com/fr-fr/trident-2402/trident-use/ontap-san-examples.html)
- ["Options de configuration du stockage NAS ONTAP"](https://docs.netapp.com/fr-fr/trident-2402/trident-use/ontap-nas-examples.html)

## <span id="page-3-0"></span>**Configuration de clé unifiée Linux (LUKS)**

Vous pouvez activer l'utilitaire Linux Unified Key Setup (LUKS) pour chiffrer les volumes SAN ONTAP et SAN ONTAP ÉCONOMIQUES sur Astra Trident. Astra Trident prend en charge la rotation de phrase secrète et l'extension de volume pour les volumes chiffrés LUKS.

Dans Astra Trident, les volumes chiffrés LUKS utilisent le sypher et le mode aes-xts-m64, comme recommandé par ["NIST".](https://csrc.nist.gov/publications/detail/sp/800-38e/final)

### **Avant de commencer**

- Les nœuds worker doivent avoir cryptsetup 2.1 ou supérieur (mais inférieur à 3.0) installé. Pour plus d'informations, rendez-vous sur ["Gitlab : cryptsetup".](https://gitlab.com/cryptsetup/cryptsetup)
- Pour des raisons de performances, nous recommandons aux nœuds workers de prendre en charge les nouvelles instructions AES-ni (Advanced Encryption Standard New instructions). Pour vérifier la prise en charge AES-ni, exécutez la commande suivante :

```
grep "aes" /proc/cpuinfo
```
Si rien n'est renvoyé, votre processeur ne prend pas en charge AES-ni. Pour plus d'informations sur AESni, visitez le site : ["Intel : instructions AES-ni \(Advanced Encryption Standard instructions\)"](https://www.intel.com/content/www/us/en/developer/articles/technical/advanced-encryption-standard-instructions-aes-ni.html).

## **Activez le cryptage LUKS**

Vous pouvez activer le chiffrement côté hôte par volume en utilisant Linux Unified Key Setup (LUKS) pour SAN ONTAP et les volumes ÉCONOMIQUES SAN ONTAP.

## **Étapes**

1. Définissez les attributs de cryptage LUKS dans la configuration back-end. Pour plus d'informations sur les options de configuration des back-end pour SAN ONTAP, reportez-vous à ["Options de configuration du](https://docs.netapp.com/fr-fr/trident-2402/trident-use/ontap-san-examples.html) [SAN ONTAP".](https://docs.netapp.com/fr-fr/trident-2402/trident-use/ontap-san-examples.html)

```
"storage": [
      {
          "labels":{"luks": "true"},
        "zone":"us east 1a",
          "defaults": {
               "luksEncryption": "true"
  }
      },
      {
          "labels":{"luks": "false"},
        "zone":"us east 1a",
          "defaults": {
               "luksEncryption": "false"
  }
      },
]
```
2. Utiliser parameters.selector Pour définir les pools de stockage à l'aide du cryptage LUKS. Par exemple :

```
apiVersion: storage.k8s.io/v1
kind: StorageClass
metadata:
    name: luks
provisioner: csi.trident.netapp.io
parameters:
    selector: "luks=true"
    csi.storage.k8s.io/node-stage-secret-name: luks-${pvc.name}
    csi.storage.k8s.io/node-stage-secret-namespace: ${pvc.namespace}
```
3. Créez un secret qui contient la phrase de passe LUKS. Par exemple :

```
kubectl -n trident create -f luks-pvc1.yaml
apiVersion: v1
kind: Secret
metadata:
    name: luks-pvc1
stringData:
    luks-passphrase-name: A
    luks-passphrase: secretA
```
## **Limites**

Les volumes LUKS-chiffrés ne peuvent pas tirer parti de la déduplication et de la compression ONTAP.

## **Configuration back-end pour l'importation de volumes LUKS**

Pour importer un volume LUKS, vous devez le définir luksEncryption à(true sur le back-end. Le luksEncryption Indique à Astra Trident si le volume est conforme LUKS (true) Ou non conforme LUKS (false) comme indiqué dans l'exemple suivant.

```
version: 1
storageDriverName: ontap-san
managementLIF: 10.0.0.1
dataLIF: 10.0.0.2
svm: trident_svm
username: admin
password: password
defaults:
    luksEncryption: 'true'
    spaceAllocation: 'false'
    snapshotPolicy: default
    snapshotReserve: '10'
```
## **Faites pivoter une phrase de passe LUKS**

Vous pouvez faire pivoter la phrase de passe LUKS et confirmer la rotation.

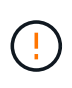

N'oubliez pas une phrase de passe tant que vous n'avez pas vérifié qu'elle n'est plus référencée par un volume, un snapshot ou un secret. En cas de perte d'une phrase secrète référencée, vous risquez de ne pas pouvoir monter le volume et les données resteront cryptées et inaccessibles.

#### **Description de la tâche**

La rotation de la phrase de passe LUKS se produit lorsqu'un pod qui monte le volume est créé après la spécification d'une nouvelle phrase de passe LUKS. Lors de la création d'un pod, Astra Trident compare la phrase de passe LUKS sur le volume à la phrase de passe active dans le secret.

- Si la phrase de passe du volume ne correspond pas à la phrase de passe active dans le secret, la rotation se produit.
- Si la phrase de passe du volume correspond à la phrase de passe active dans le secret, le previousluks-passphrase paramètre ignoré.

### **Étapes**

1. Ajoutez le node-publish-secret-name et node-publish-secret-namespace Paramètres de classe de stockage. Par exemple :

```
apiVersion: storage.k8s.io/v1
kind: StorageClass
metadata:
    name: csi-san
provisioner: csi.trident.netapp.io
parameters:
    trident.netapp.io/backendType: "ontap-san"
    csi.storage.k8s.io/node-stage-secret-name: luks
    csi.storage.k8s.io/node-stage-secret-namespace: ${pvc.namespace}
    csi.storage.k8s.io/node-publish-secret-name: luks
    csi.storage.k8s.io/node-publish-secret-namespace: ${pvc.namespace}
```
2. Identifier les phrases de passe existantes sur le volume ou l'instantané.

### **Volumétrie**

```
tridentctl -d get volume luks-pvc1
GET http://127.0.0.1:8000/trident/v1/volume/<volumeID>
```
...luksPassphraseNames:["A"]

#### **Snapshot**

```
tridentctl -d get snapshot luks-pvc1
GET http://127.0.0.1:8000/trident/v1/volume/<volumeID>/<snapshotID>
...luksPassphraseNames:["A"]
```
3. Mettez à jour le secret LUKS pour le volume afin de spécifier les phrases de passe nouvelles et précédentes. Bien sûr previous-luke-passphrase-name et previous-luks-passphrase faites correspondre la phrase de passe précédente.

```
apiVersion: v1
kind: Secret
metadata:
    name: luks-pvc1
stringData:
    luks-passphrase-name: B
    luks-passphrase: secretB
    previous-luks-passphrase-name: A
    previous-luks-passphrase: secretA
```
- 4. Créez un nouveau pod qui monte le volume. Ceci est nécessaire pour lancer la rotation.
- 5. Vérifiez que la phrase de passe a été pivotée.

#### **Volumétrie**

```
tridentctl -d get volume luks-pvc1
GET http://127.0.0.1:8000/trident/v1/volume/<volumeID>
```
...luksPassphraseNames:["B"]

#### **Snapshot**

```
tridentctl -d get snapshot luks-pvc1
GET http://127.0.0.1:8000/trident/v1/volume/<volumeID>/<snapshotID>
...luksPassphraseNames:["B"]
```
## **Résultats**

La phrase de passe a été pivotée lorsque seule la nouvelle phrase de passe est renvoyée sur le volume et le snapshot.

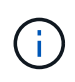

Si deux phrases de passe sont renvoyées, par exemple luksPassphraseNames: ["B", "A"], la rotation est incomplète. Vous pouvez déclencher un nouveau pod pour tenter de terminer la rotation.

## **Activer l'extension de volume**

Vous pouvez activer l'extension de volume sur un volume chiffré LUKS.

#### **Étapes**

- 1. Activez le CSINodeExpandSecret feature gate (bêta 1.25+). Reportez-vous à la section ["Kubernetes](https://kubernetes.io/blog/2022/09/21/kubernetes-1-25-use-secrets-while-expanding-csi-volumes-on-node-alpha/) [1.25 : utilisez les secrets de l'extension des volumes CSI basée sur des nœuds"](https://kubernetes.io/blog/2022/09/21/kubernetes-1-25-use-secrets-while-expanding-csi-volumes-on-node-alpha/) pour plus d'informations.
- 2. Ajoutez le node-expand-secret-name et node-expand-secret-namespace Paramètres de classe de stockage. Par exemple :

```
apiVersion: storage.k8s.io/v1
kind: StorageClass
metadata:
    name: luks
provisioner: csi.trident.netapp.io
parameters:
    selector: "luks=true"
    csi.storage.k8s.io/node-stage-secret-name: luks-${pvc.name}
    csi.storage.k8s.io/node-stage-secret-namespace: ${pvc.namespace}
    csi.storage.k8s.io/node-expand-secret-name: luks-${pvc.name}
    csi.storage.k8s.io/node-expand-secret-namespace: ${pvc.namespace}
allowVolumeExpansion: true
```
## **Résultats**

Lorsque vous initiez l'extension du stockage en ligne, le kubelet transmet les identifiants appropriés au pilote.

## **Informations sur le copyright**

Copyright © 2024 NetApp, Inc. Tous droits réservés. Imprimé aux États-Unis. Aucune partie de ce document protégé par copyright ne peut être reproduite sous quelque forme que ce soit ou selon quelque méthode que ce soit (graphique, électronique ou mécanique, notamment par photocopie, enregistrement ou stockage dans un système de récupération électronique) sans l'autorisation écrite préalable du détenteur du droit de copyright.

Les logiciels dérivés des éléments NetApp protégés par copyright sont soumis à la licence et à l'avis de nonresponsabilité suivants :

CE LOGICIEL EST FOURNI PAR NETAPP « EN L'ÉTAT » ET SANS GARANTIES EXPRESSES OU TACITES, Y COMPRIS LES GARANTIES TACITES DE QUALITÉ MARCHANDE ET D'ADÉQUATION À UN USAGE PARTICULIER, QUI SONT EXCLUES PAR LES PRÉSENTES. EN AUCUN CAS NETAPP NE SERA TENU POUR RESPONSABLE DE DOMMAGES DIRECTS, INDIRECTS, ACCESSOIRES, PARTICULIERS OU EXEMPLAIRES (Y COMPRIS L'ACHAT DE BIENS ET DE SERVICES DE SUBSTITUTION, LA PERTE DE JOUISSANCE, DE DONNÉES OU DE PROFITS, OU L'INTERRUPTION D'ACTIVITÉ), QUELLES QU'EN SOIENT LA CAUSE ET LA DOCTRINE DE RESPONSABILITÉ, QU'IL S'AGISSE DE RESPONSABILITÉ CONTRACTUELLE, STRICTE OU DÉLICTUELLE (Y COMPRIS LA NÉGLIGENCE OU AUTRE) DÉCOULANT DE L'UTILISATION DE CE LOGICIEL, MÊME SI LA SOCIÉTÉ A ÉTÉ INFORMÉE DE LA POSSIBILITÉ DE TELS DOMMAGES.

NetApp se réserve le droit de modifier les produits décrits dans le présent document à tout moment et sans préavis. NetApp décline toute responsabilité découlant de l'utilisation des produits décrits dans le présent document, sauf accord explicite écrit de NetApp. L'utilisation ou l'achat de ce produit ne concède pas de licence dans le cadre de droits de brevet, de droits de marque commerciale ou de tout autre droit de propriété intellectuelle de NetApp.

Le produit décrit dans ce manuel peut être protégé par un ou plusieurs brevets américains, étrangers ou par une demande en attente.

LÉGENDE DE RESTRICTION DES DROITS : L'utilisation, la duplication ou la divulgation par le gouvernement sont sujettes aux restrictions énoncées dans le sous-paragraphe (b)(3) de la clause Rights in Technical Data-Noncommercial Items du DFARS 252.227-7013 (février 2014) et du FAR 52.227-19 (décembre 2007).

Les données contenues dans les présentes se rapportent à un produit et/ou service commercial (tel que défini par la clause FAR 2.101). Il s'agit de données propriétaires de NetApp, Inc. Toutes les données techniques et tous les logiciels fournis par NetApp en vertu du présent Accord sont à caractère commercial et ont été exclusivement développés à l'aide de fonds privés. Le gouvernement des États-Unis dispose d'une licence limitée irrévocable, non exclusive, non cessible, non transférable et mondiale. Cette licence lui permet d'utiliser uniquement les données relatives au contrat du gouvernement des États-Unis d'après lequel les données lui ont été fournies ou celles qui sont nécessaires à son exécution. Sauf dispositions contraires énoncées dans les présentes, l'utilisation, la divulgation, la reproduction, la modification, l'exécution, l'affichage des données sont interdits sans avoir obtenu le consentement écrit préalable de NetApp, Inc. Les droits de licences du Département de la Défense du gouvernement des États-Unis se limitent aux droits identifiés par la clause 252.227-7015(b) du DFARS (février 2014).

#### **Informations sur les marques commerciales**

NETAPP, le logo NETAPP et les marques citées sur le site<http://www.netapp.com/TM>sont des marques déposées ou des marques commerciales de NetApp, Inc. Les autres noms de marques et de produits sont des marques commerciales de leurs propriétaires respectifs.